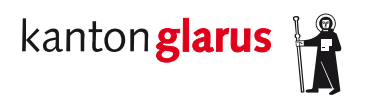

Telefon 055 646 64 63 E-Mail: umweltschutz@gl.ch www.gl.ch

**Departement Bau und Umwelt Umweltschutz und Energie**  Kirchstrasse 2 8750 Glarus

## **Benutzeranleitung kantonales Geoportal**

 **Kataster der belasteten Standorte (KbS)** 

 dient zur Abklärung, ob eine Parzelle in einer Ortschaft im Kataster eingetragen ist oder nicht.

- **1. Im Internetbrowser www.gl.ch eingeben.**
- 2. unten im Menü "Kantonales Geoportal" anwählen

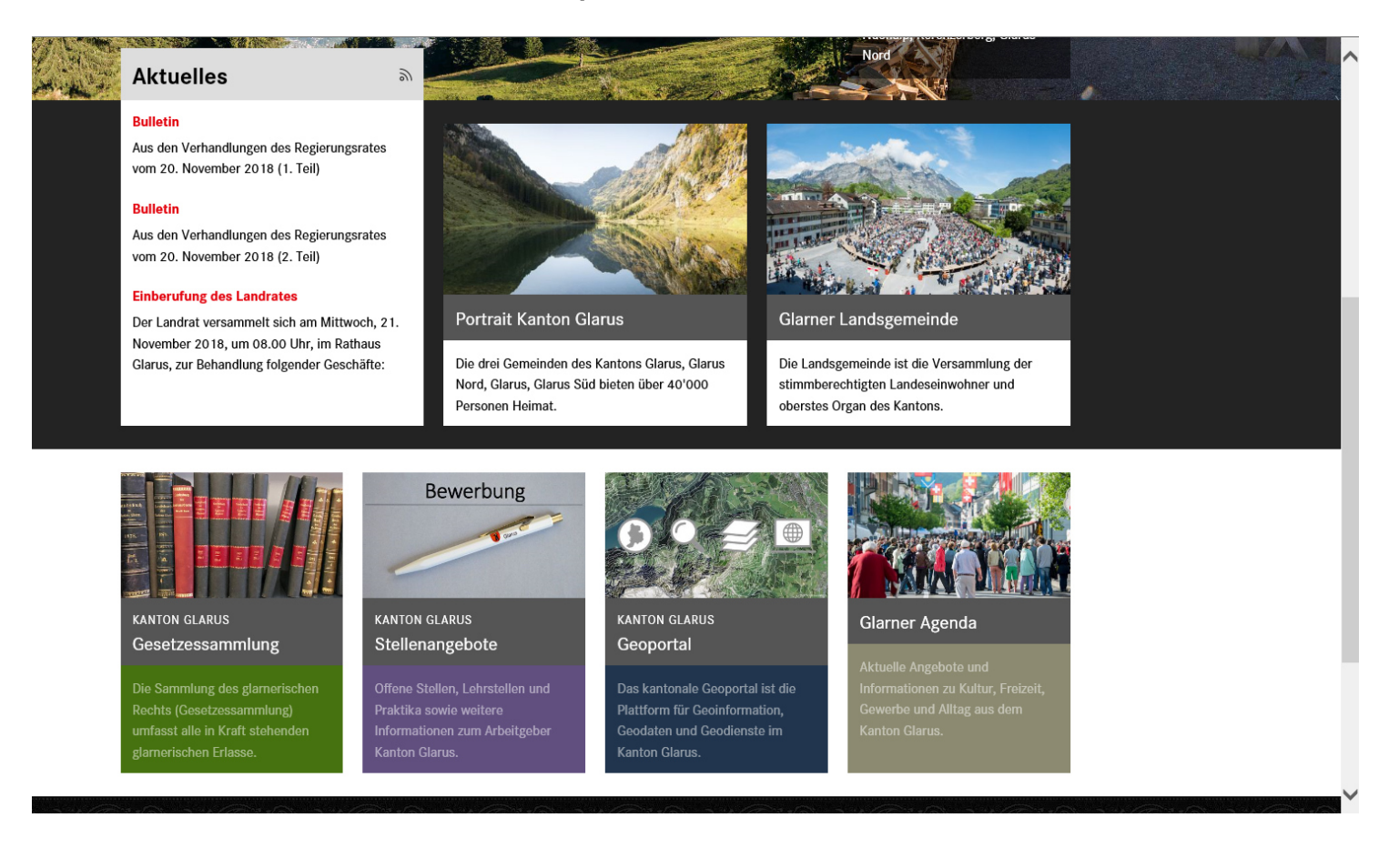

## **3. Danach den "GeoViewer" anklicken**

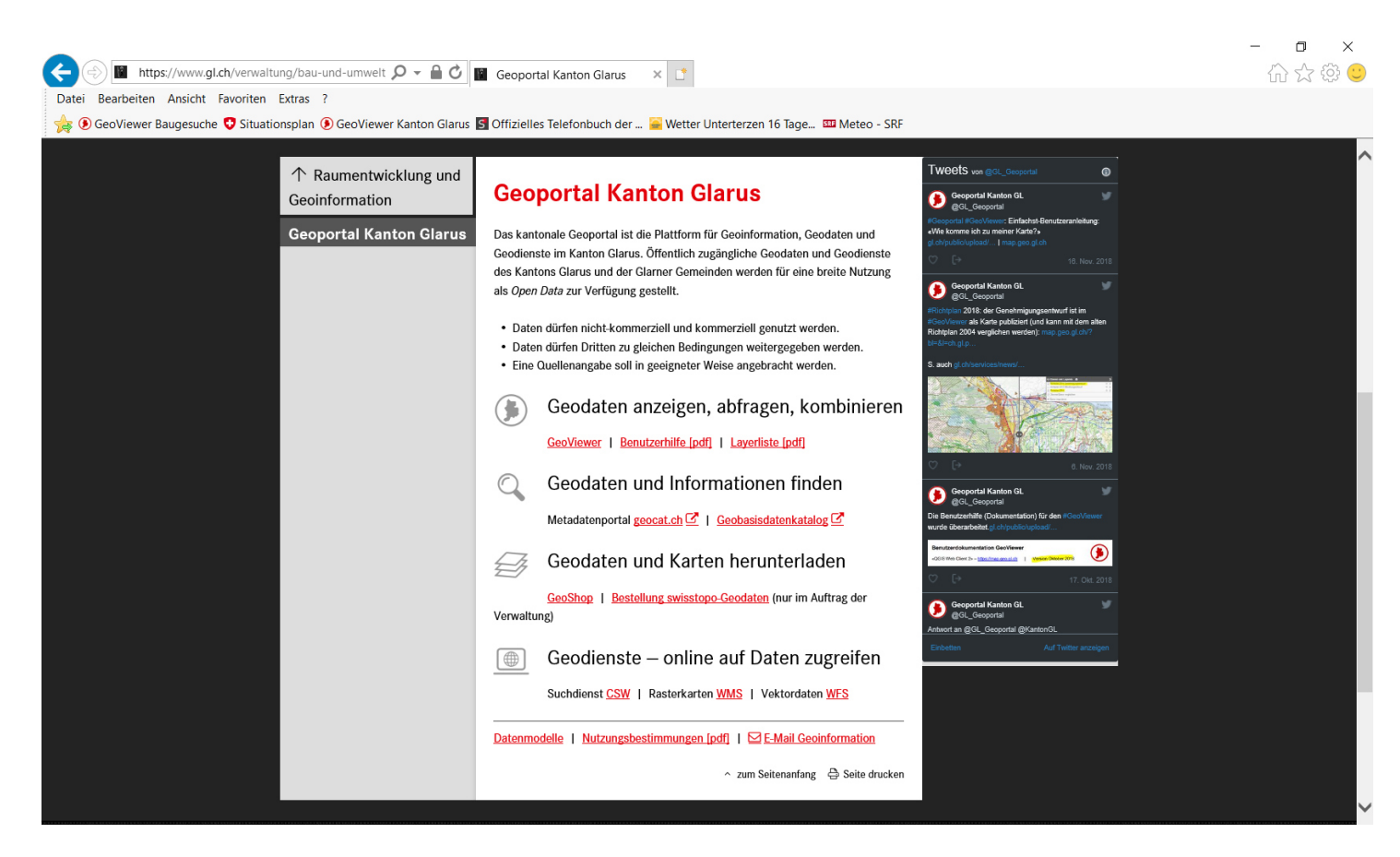

 $\Box$  $\overline{\mathbf{x}}$ 

## **4. Im Viewer "Kataster" eingeben und die Karte anwählen**

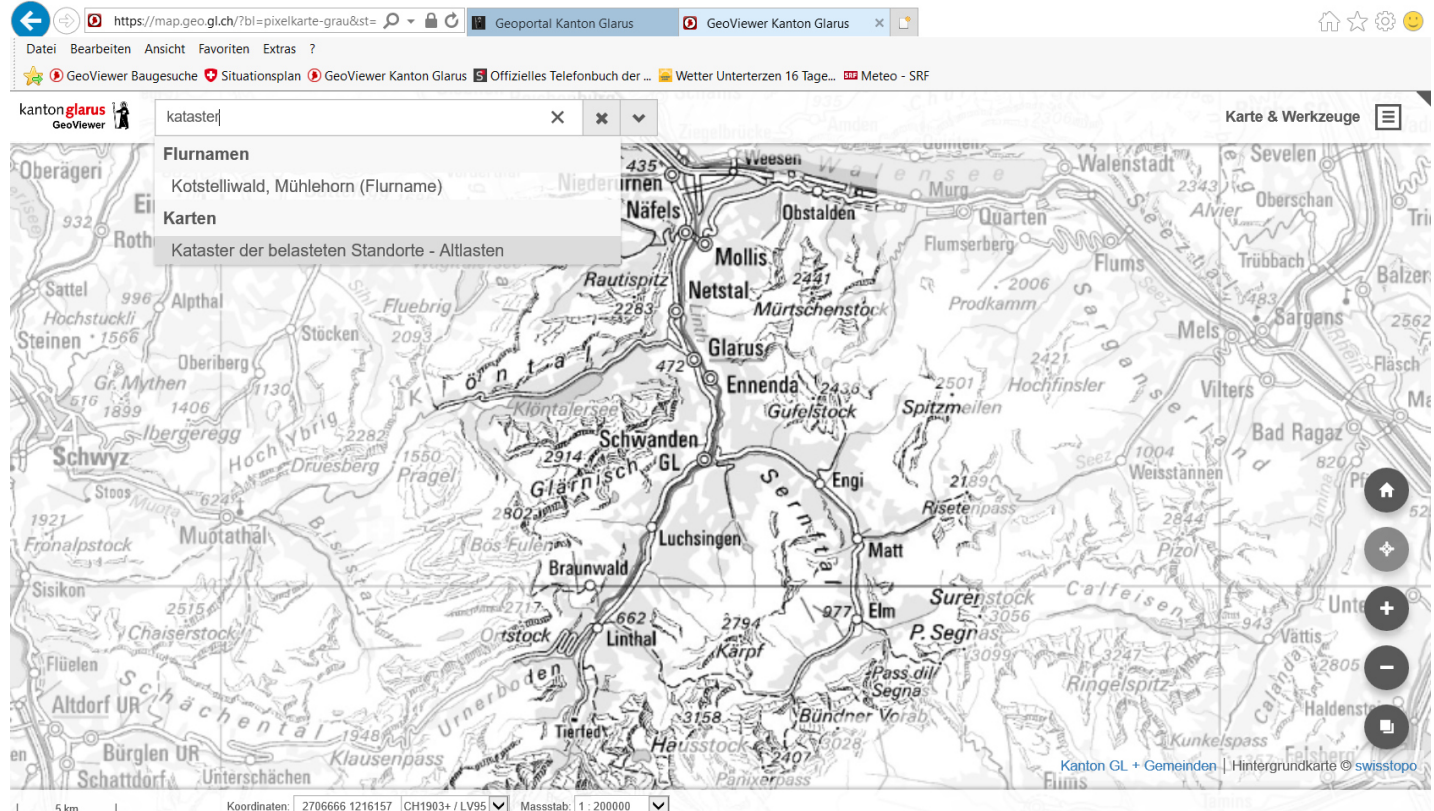

**5. In die Karte hineinzommen. Dann sieht man die belasteten Standorte in Form von blau violetten Schraffierungen.** 

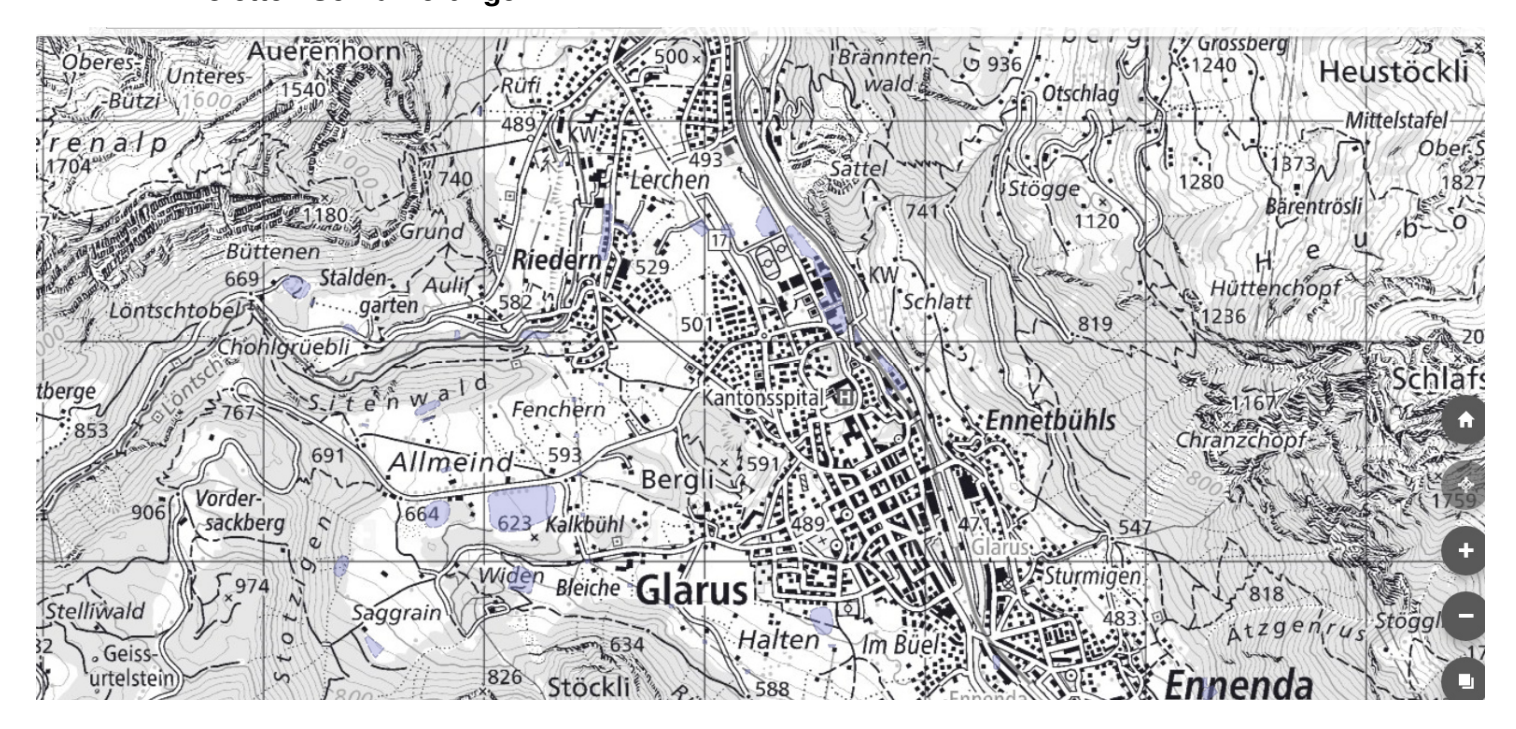

## **6. In der Menüzeile z.B. die Parzelle 1133 in Schwanden eingeben**

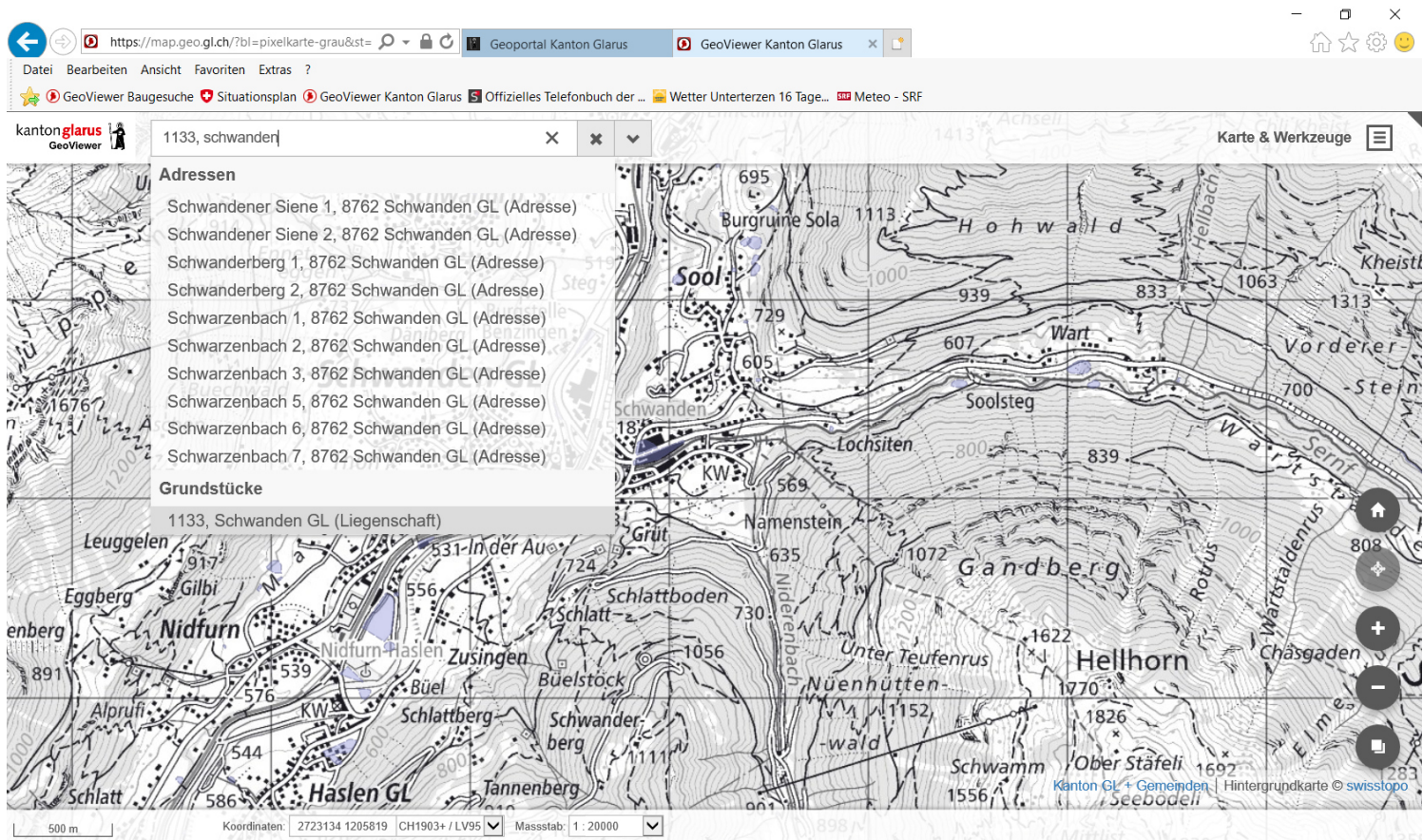

**7. Danach erscheinen die beiden KbS Einträge mit den Nr. 27'109 und 27'719.** 

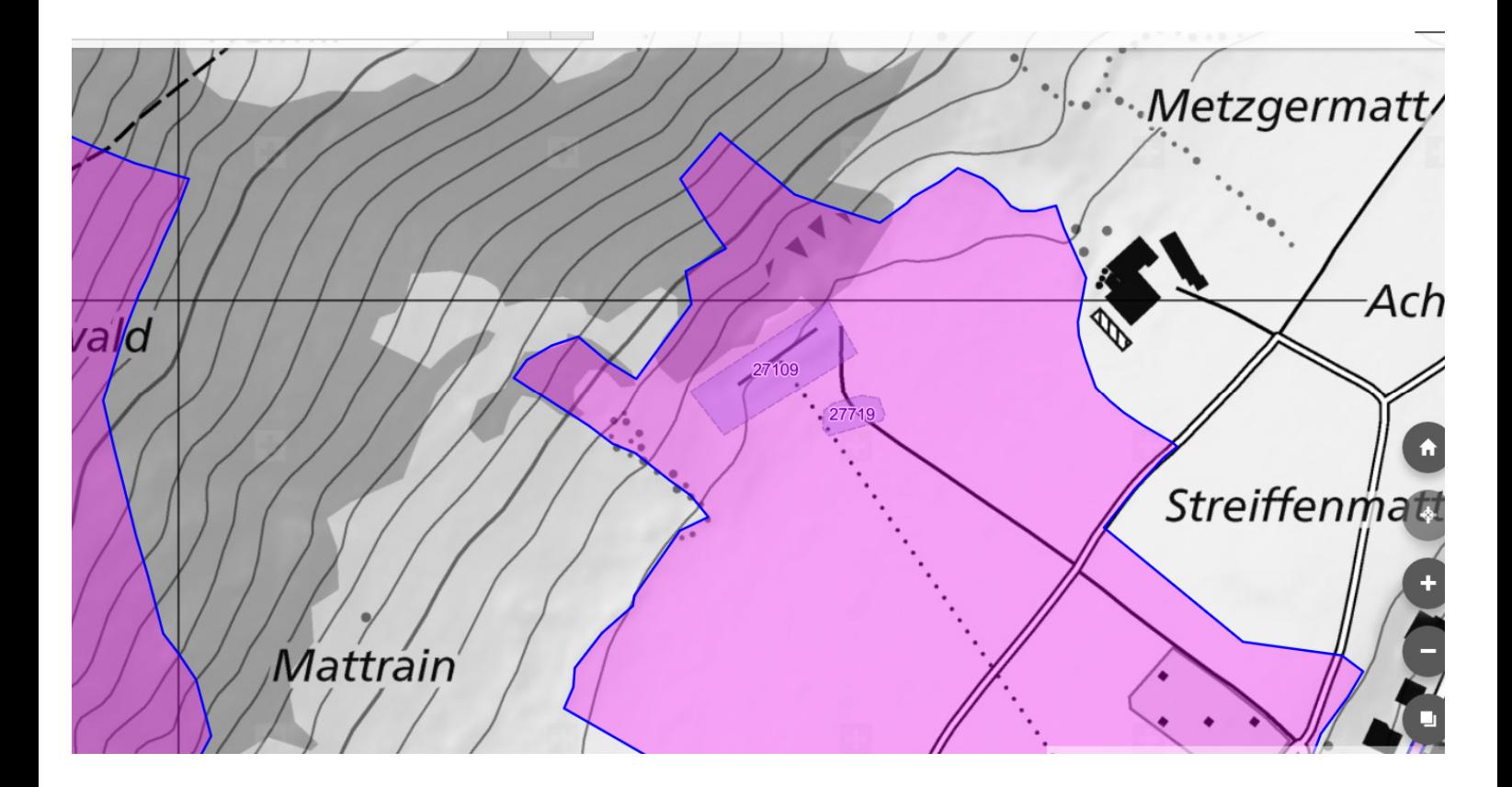

November 2018 AUE/pa